## Register your product and get support at www.philips.com/welcome BDP2500

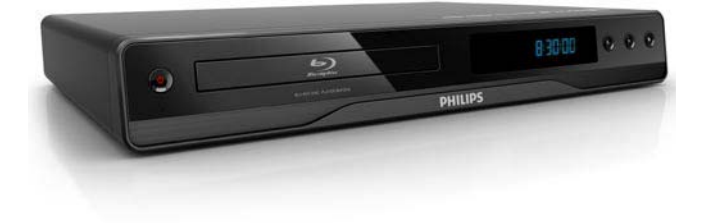

SV Användarhandbok

# **PHILIPS**

#### **Norge**

Typeskilt fi nnes på apparatens underside.

#### Observer: Nettbryteren er sekundert innkoplet. Den innebygde netdelen er derfor ikke frakoplet nettet så lenge apparatet er tilsluttet nettkontakten.

For å redusere faren for brann eller elektrisk støt, skal apparatet ikke utsettes for regn eller fuktighet.

### DK

Advarsel: Usynlig laserstråling ved åbning når sikkerhedsafbrydere er ude af funktion. Undgå utsættelse for stråling.

Bemærk: Netafbryderen er sekundært indkoblet og ofbryder ikke strømmen fra nettet. Den indbyggede netdel er derfor tilsluttet til lysnettet så længe netstikket sidder i stikkontakten.

### S

Klass 1 laseraparat

Varning! Om apparaten används på annat sätt än i denna bruksanvisning specifi cerats, kan användaren utsättas för osynlig laserstrålning, som överskrider gränsen för laserklass 1. Observera! Stömbrytaren är sekundärt kopplad och bryter inte strömmen från nätet. Den inbyggda nätdelen är därför ansluten till elnätet så länge stickproppen sitter i vägguttaget.

### SF

Luokan 1 laserlaite

Varoitus! Laitteen käyttäminen muulla kuin tässä käyttöohjeessa mainitulla tavalla saattaa altistaa käyttäjän turvallisuusluokan 1 ylittävälle näkymättömälle lasersäteilylle.

Oikeus muutoksiin varataan. Laite ei saa olla alttiina tippu-ja roiskevedelle. Huom.

Toiminnanvalitsin on kytketty toisiopuolelle, eikä se kytke laitetta irti sähköverkosta.

Sisäänrakennettu verkko-osa on

kytkettynä sähköverkkoon aina silloin, kun pistoke on pistorasiassa.

### LASER

#### CAUTION:

USE OF CONTROLS OR ADJUSTMENTS OR PERFORMANCE OF PROCEDURES OTHER THAN THOSE SPECIFIED HEREIN MAY RESULT IN HAZARDOUS RADIATION EXPOSURE.

#### CAUTION:

VISIBLE AND INVISIBLE LASER RADIATION WHEN OPEN AND INTERLOCK DEFEATED. DO NOT STARE INTO BEAM.

#### LOCATION:

INSIDE, NEAR THE DECK MECHANISM.

This product is in compliance with the EEE directive.

EEE yönergesine uygundur.

# Svenska

# **Viktigt!**

## Säkerhet och viktig information

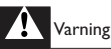

- Risk för överhettning! Installera aldrig produkten i ett trångt utrymme. Lämna ett utrymme på minst 10 cm runt hela produkten för att sörja för god ventilation. Se till att gardiner och andra föremål inte täcker produktens ventilationshål.
- Placera aldrig produkten, fjärrkontrollen eller batterier nära öppna lågor eller andra värmekällor, inklusive direkt solljus.
- Använd endast produkten inomhus. Skydda produkten mot vatten, fukt och vattenfyllda kärl.
- Placera aldrig produkten ovanpå någon annan elektrisk utrustning.
- Håll dig borta från produkten vid åskväder.
- Om nätkontakten eller ett kontaktdon används som frånkopplingsenhet ska den vara lätt att komma åt.
- Synlig och osynlig laserstrålning om enheten är öppen. Utsätt dig inte för strålen.

# $\epsilon$

Användning av den här produkten överensstämmer med EU:s förordningar om radiostörningar. Den här produkten uppfyller kraven i följande direktiv och riktlinjer: 2004/108/EC, 2006/95/EC.

## Kassering av dina gamla produkter och batterier

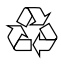

Produkten är utvecklad och tillverkad av högkvalitativa material och komponenter som både kan återvinnas och återanvändas.

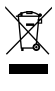

När symbolen med en överkryssad soptunna visas på en produkt innebär det att produkten omfattas av EU-direktiv 2002/96/EC. Ta reda på var du kan hitta närmaste återvinningsstation för elektriska och elektroniska produkter.

Följ den lokala lagstiftningen och släng inte dina gamla produkter i det vanliga hushållsavfallet. Genom att kassera dina gamla produkter på rätt sätt kan du bidra till att minska möjliga negativa effekter på miljö och hälsa.

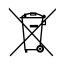

Produkten innehåller batterier som följer EU-direktivet 2006/66/EC och den kan inte kasseras med normalt hushållsavfall.

Ta reda på de lokala reglerna om separat insamling av batterier eftersom korrekt kassering bidrar till att minska negativ påverkan på miljö och hälsa.

## Upphovsrättsinformation

Be responsible Respect copyrights

 $\sqrt{2}$ Den här produkten är försedd med teknik för upphovsrättsskydd som skyddas av metodanspråk i ett antal USA- patent och annan intellektuell äganderätt som tillhör Macrovision Corporation och andra rättighetsinnehavare. Användning av den här tekniken för upphovsrättsskydd får endast ske med tillstånd från Macrovision Corporation och är endast avsedd för hemanvändning och annan begränsad visning, såvida tillstånd för annat inte har inhämtats från Macrovision Corporation. Bakåtkompilering och isärmontering är inte tillåtet.

### Programvara med öppen källkod

Den här BD-spelaren innehåller programvara med öppen källkod Philips erbjuder härmed att, på begäran, tillhandahålla eller göra tillgänglig en komplett maskinläsbar kopia av motsvarande källkod på ett medium som vanligen används för programutbyte till en kostnad som inte överstiger summan för utförande av källdistribution. Detta erbjudande är giltigt i 3 år från och med produktens inköpsdatum.

Erhåll källkoden genom att skriva till Program Manager - Home Video - AVM 620A, Lorong 1, Innovation Site Singapore Tao Payoh Singapore - 319762

## Varumärkesinformation

## HƏMI

HDMI, HDMI-logotypen och High-Definition Multimedia Interface är varumärken eller registrerade varumärken som tillhör HDMI licensing LLC.

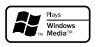

Windows Media- och Windows-logotypen är registrerade varumärken som tillhör Microsoft Corporation i USA och/eller andra länder.

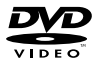

"DVD Video" är ett varumärke som tillhör DVD Format/Logo Licensing Corporation.

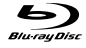

"Blu-ray Disc" och "Blu-ray Disc"-logotypen är varumärken.

#### **TTI DOLBY TRUETE**

Tillverkat på licens från Dolby Laboratories. Dolby och dubbel-D-symbolen är varumärken som tillhör Dolby Laboratories.

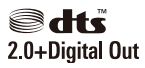

Tillverkas på licens enligt de amerikanska patenten: 5 451 942 , 5 956 674, 5 974 380, 5 978 762, 6 487 535 och andra amerikanska och världsomfattande patent som är utfärdade eller väntande. DTS och DTS 2.0+Digital Out är registrerade varumärken och DTS-logotyperna och symbolerna är varumärken som tillhör DTS, Inc. ©1996-2008 DTS, Inc. Med ensamrätt.

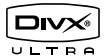

DivX, DivX Ultra Certified och tillhörande logotyper är varumärken som tillhör DivX, Inc. och används på licens.

Officiell DivX® Ultra Certified-produkt.

Spelar alla versioner av DivX ®-video (inklusive DivX ® 6) med förbättrad uppspelning av DivX® mediefiler och DivX®-medieformatet.

Spela upp DivX®-video med menyer, undertexter och ljudspår.

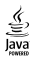

Java och övriga Java-varumärken och logotyper är varumärken eller registrerade varumärken som tillhör Sun Microsystems Inc. i USA och/eller andra länder.

#### BONUSVIEW™

'BONUSVIEW' is a trademark of Blu-ray Disc Association.

### x.v.Colour

"x.v.Colour" är ett varumärke som tillhör Sony Corporation.

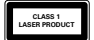

# Din produkt

Vi gratulerar till ditt köp och hälsar dig välkommen till Philips! Genom att registrera din produkt på www. philips.com/welcome kan du dra full nytta av den support som Philips erbjuder.

## Funktioner i urval

#### Philips EasyLink

Produkten har funktioner för Philips EasyLink, som använder HDMI CEC-protokollet (Consumer Electronics Control). EasyLink-kompatibla enheter som ansluts via HDMI-kontakter kan kontrolleras av en enda fjärrkontroll.

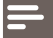

Kommentar

• Philips garanterar inte 100% interoperabilitet med alla HDMI CEC-enheter.

#### Högupplöst underhållning

Titta på skivor med högupplöst innehåll på en HDTV (TV med hög upplösning). Anslut den via en HDMI-höghastighetskabel (1.3 eller kategori 2). Du kan få en bildkvalitet med upplösningar på upp till 1080p, med en bildfrekvens på upp till 24 bilder/sekund med progressiv avsökningsutgång.

#### BONUSVIEW/PiP (Picture-in-Picture, bild-i-bild)

Det här är en ny funktion för BD-Video där en primär och en sekundär video spelas upp samtidigt. Blu-ray Disc-spelare med specifikationer enligt Final Standard Profile eller Profile 1.1 kan spela upp Bonus View-funktioner.

#### Uppkonvertera din DVD för förbättrad bildkvalitet

Titta på filmer med den högsta bildkvalitet som är tillgänglig för HDTV. Genom att förbättra upplösningen ökas upplösningen för DVD-skivor av standardtyp till upp till 1080p via en HDMI-anslutning. Mycket detaljerad bild och ökad skärpa ger en mer verklighetstrogen bild.

## Spelbara media

Med den här produkten kan du spela upp:

- BD-Video, BD-R/RE2.0
- DVD, DVD-Video, DVD+R/+RW, DVD-R/-RW, DVD+R/-R DL (dubbla lager)
- Video-CD/SVCD
- Ljud-CD, CD-R/CD-RW, MP3-CD, WMA-CD
- DivX (Ultra)-CD, Picture CD

## Regionkoder

Du kan spela upp skivor med följande regionkoder.

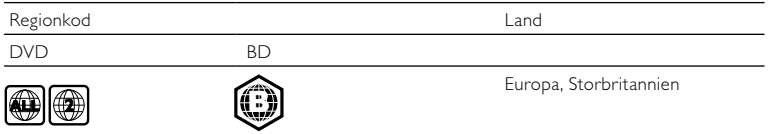

## Produktöversikt

## Huvudenhet

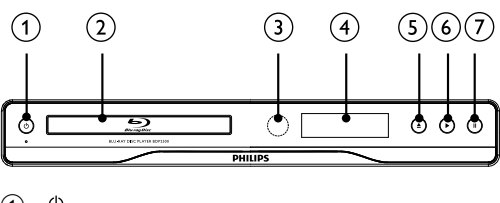

- $\odot$  $\circlearrowleft$ 
	- Slå på produkten eller aktivera standbyläget.
- 2 Skivfack
- 3 IR-sensor
	- Rikta fjärrkontrollen mot IR-sensorn.

## Bildskärm  $\odot$   $\odot$

ь

≜

 $\odot$ 

• Öppna eller stäng skivfacket.

- Starta eller återuppta uppspelning.
- $\circled{)}$ п
	- Pausa uppspelning.

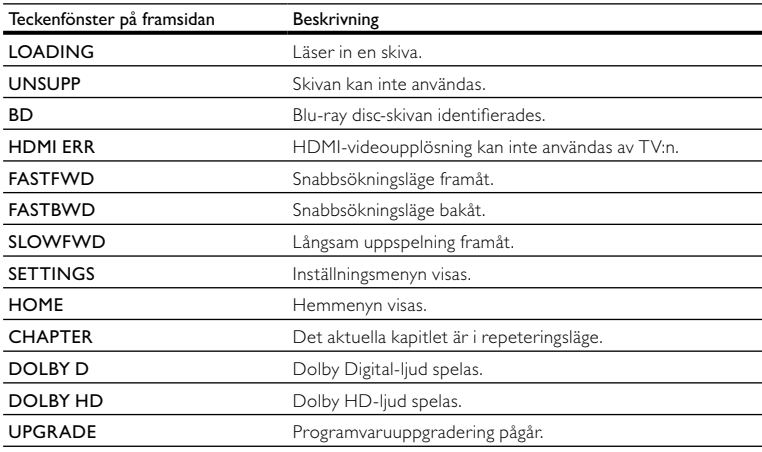

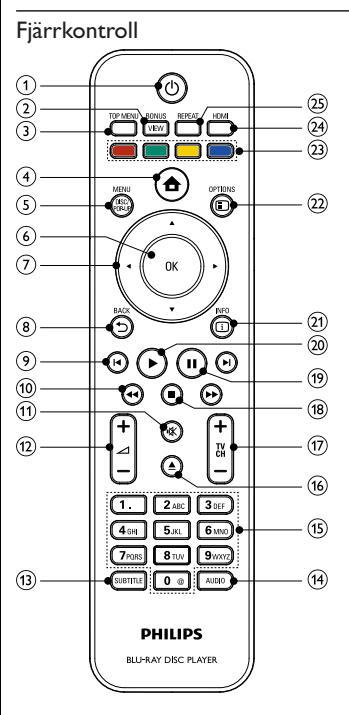

#### $\odot$ ↻

- Slå på produkten eller aktivera standbyläget.
- När EasyLink är aktiverat håller du knappen intryckt i minst tre sekunder för att låta alla anslutna HDMI CEC-kompatibla enheter övergå till standbyläge.

## 2 BONUSVIEW

• Aktivera eller avaktivera sekundär video i ett litet fönster på skärmen under uppspelning (endast för BD-video-skivor med BONUSVIEW- eller bild-i-bildfunktioner).

## $(3)$  TOP MENU

- BD: Visa huvudmenyn.
- DVD: Visa titelmenyn.

#### $\binom{4}{}$ ♠

• Öppna hemmenyn.

## (5) DISC MENU/POP-UP MENU

• BD: Visa eller stäng popup-menyn.

- DVD: Visa och stäng skivmenyn.
- $(6)$  OK
	- Bekräfta en inmatning eller ett val.
- $(7)$  $A \times 4$ 
	- Navigera i menyerna.
- $(8)$  DBACK
	- Gå tillbaka till föregående meny.
- $(9)$   $|\blacktriangleleft$ / $|\blacktriangleleft$ 
	- Hoppa till föregående respektive nästa titel, kapitel eller spår.
- $(10)$  44 $\blacktriangleright$ 
	- Sök bakåt eller framåt.
- ∙⊯  $(11)$ 
	- Stäng av volymen (gäller endast vissa TV-apparater av varumärket Philips).
- $(12)$   $\Delta$  +/-
	- Justera volymen (gäller endast vissa TV-apparater av varumärket Philips).
- $(13)$  SUBTITLE
	- Välj ett textningsspråk för skivan.
- $(14)$  AUDIO
	- Välj ljudspråk eller kanal på en skiva.
- (15) Alfanumeriska knappar
	- Välj en post som ska spelas upp.
	- Ange värden.
- $(16)$ ≜
	- Öppna eller stäng skivfacket.
- $(17)$  TV CH +/-
	- Välj en TV-kanal (gäller endast vissa TV-apparater av varumärket Philips).
- $(18)$ п
	- Stoppa uppspelning.
- п  $(19)$ 
	- Pausa uppspelning.
	- Flytta den pausade bilden ett steg framåt.
- ▶  $(20)$ 
	- Starta eller återuppta uppspelning.
- $(21)$   $\Box$  INFO
	- Visa aktuell status eller skivinformation.
- $(22)$  OPTIONS
	- Visa alternativ för aktuell aktivitet eller aktuellt val.
- (23) Färgknappar
	- **BD**: Välj uppgifter eller alternativ.
- $(24)$  HDMI
	- Välj videoupplösning för HDMI-utgång.
- $(25)$  REPEAT
	- Välj repeterad eller slumpvis uppspelning.

## 3 Ansluta

Gör följande anslutningar för att använda produkten.

#### Grundläggande anslutningar:

- Video
- Ljud
- AV / PÅ

#### Valfria anslutningar:

- Överföra ljudet till andra enheter
	- Digital förstärkare/mottagare
	- Analogt stereosystem
- USB-enhet (Som extra minne för programvaruuppdateringar och BonusView-innehåll. INTE för uppspelning av media.)

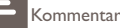

- Se typskylten på produktens baksida för identifiering och nätspänning.
- Innan du gör eller ändrar några anslutningar ser du till att alla enheter är bortkopplade från eluttaget.
- Den här produkten kan anslutas på olika sätt, beroende på tillgänglighet och dina behov. En detaljerad interaktiv guide som hjälper dig att ansluta produkten finns på www.connectivityguide.philips.com.

## Anslut video/ljudkablar

Anslut produkten till TV:n för att visa skivuppspelningen.

Välj den bästa videoanslutningen som TV:n har funktioner för.

- Alternativ 1: Ansluta till HDMI-uttaget (HDMI-, DVI- eller HDCP-kompatibel TV)
- Alternativ 2: Ansluta till kompositvideouttaget (för standard-TV).

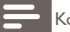

#### ommentar

• Produkten måste anslutas direkt till TV:n.

## Alternativ 1: Ansluta till HDMI-uttaget

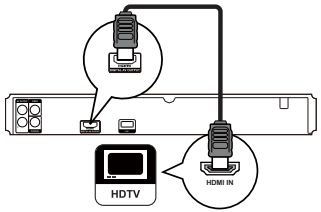

- 1 Anslut en HDMI-kabel (medföljer inte) till
	- uttaget HDMI på produkten.
	- HDMI-ingången på TV:n.

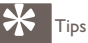

- Om TV:n endast har en DVI-anslutning ansluter du via en HDMI-/DVI-adapter. Anslut en ljudkabel för ljudutgång.
- Du kan optimera videoutgången. Välj den bästa upplösning som TV:n har funktioner för genom att trycka flera gånger på HDMI.
- För optimal video- och ljudutgång rekommenderar Philips HDMI-kabeln av kategori 2, som även kallas High Speed HDMI-kabel.
- Om du vill spela upp digitala videobilder från en BD-video eller DVD-video via en HDMI-anslutning måste både produkten och skärmen (eller en AV-mottagare/-förstärkare) ha funktioner för ett system för kopieringsskydd som heter HDCP (High-Bandwith Digital Content Protection System).
- Den här typen av anslutning ger den bästa bildkvaliteten.

## Alternativ 2: Ansluta till kompositvideouttaget

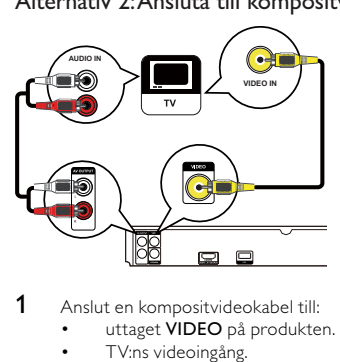

- 1 Anslut en kompositvideokabel till:
	- uttaget VIDEO på produkten.
	- TV:ns videoingång.
- 2 Anslut ljudkablarna till:
	- uttagen AUDIO L/R-AV OUTPUT på produkten.

• TV:ns AUDIO-ingångar.

## Tips

- Videoingången på TV:n kan vara märkt A/V IN, VIDEO IN, COMPOSITE eller BASEBAND.
- Den här anslutningen ger normal bildkvalitet.

## Överföra ljudet till andra enheter

Överför ljudet från produkten till andra enheter så förbättras ljuduppspelningen.

## Ansluta till en digital förstärkare/mottagare

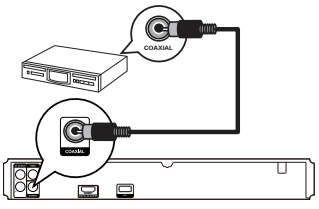

- 1 Anslut en koaxialkabel (medföljer inte) till:
	- uttaget COAXIAL på produkten.
	- COAXIAL/DIGITAL-ingången på enheten.

## Ansluta till en analog stereoanläggning

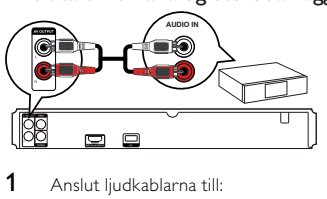

- Anslut ljudkablarna till:
	- uttagen AUDIO L/R-AV OUTPUT på produkten.
	- AUDIO-ingångar på enheten.

## Ansluta USB-enhet

En USB-enhet ger ett extra minne för programvaruuppdateringar och BonusView-innehåll.

Kommentar

- Den här produkten kan inte spela upp några ljud-/video-/fotofiler som har lagrats på en USB-enhet.
- Anslut endast en USB-enhet till uttaget USB på produkten.
- Philips kan inte garantera att spelaren är 100 % kompatibel med alla USB-enheter.
- 1 Anslut USB-enheten till USB-uttaget på baksidan av produkten.

## Ansluta strömmen

## Var försiktig

- Risk för produktskada! Kontrollera att nätspänningen motsvarar den spänning som är tryckt på baksidan av enheten.
- Innan du ansluter nätkabeln ser du till att alla andra anslutningar har gjorts.

## Kommentar

- Typplattan sitter på baksidan av produkten.
- 1 Anslut strömkabeln till vägguttaget.
	- » Produkten är klar att ställas in för användning.

# Komma igång

## Var försiktig

• Genom att använda kontrollerna eller justera funktionerna på något sätt som inte beskrivs i den här handboken kan du utsätta dig för farlig strålning eller annan osäker användning.

Följ alltid anvisningarna i det här kapitlet i rätt följd.

## Förbereda fjärrkontrollen

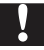

### Var försiktig

• Risk för explosion! Håll batterierna borta från värme, solljus och eld. Lägg aldrig batterierna i eld.

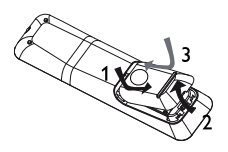

- 
- 1 Öppna batterifacket.<br>2 Sätt i 2 batterier av t<br>3 Stäng batterifacket. 2 Sätt i 2 batterier av typen AAA med polerna (+/-) åt rätt håll enligt markeringen.
- Stäng batterifacket.

Kommentar

- Om du inte ska använda fjärrkontrollen på länge tar du ut batterierna.
- Blanda inte gamla och nya batterier eller batterier av olika typ.
- Batterier innehåller kemiska substanser och bör därför kasseras på rätt sätt.

## Söka efter rätt visningskanal

- **1** Sätt på produkten genom att trycka på  $\bullet$ .<br>**2** Sätt på TV:n och ställ in rätt videokanal (In
- 2 Sätt på TV:n och ställ in rätt videokanal. (Information om hur du väljer rätt kanal finns i handboken till TV:n).

## Använda hemmenyn

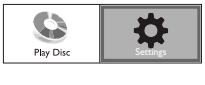

- 1 Tryck på  $\triangle$ .
	- Om du vill starta uppspelning av skivan väljer du [Spela skiva].
	- Om du vill öppna inställningsmenyerna väljer du [Inställn].

## Navigera i menyn

När en meny visas navigerar du med knapparna på fjärrkontrollen.

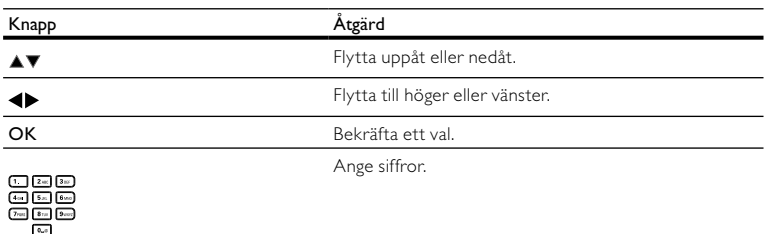

## Välj menyspråk

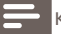

Kommentar

- Om produkten är ansluten till en HDMI CEC-kompatibel TV hoppar du över den här inställningen. Den växlar automatiskt till samma menyspråk som i TV:n (om språket som är inställt i TV:n hanteras av produkten).
- 1 På hemmenyn väljer du [Inställn] och trycker på OK.<br>2 Väli Ilnställningar1 och tryck sedan på  $\blacktriangleright$ .
- 2 Välj [Inställningar] och tryck sedan på  $\blacktriangleright$ .<br>3 Välj [Menyspråk] och tryck sedan på  $\blacktriangleright$ .
- Välj [Menyspråk] och tryck sedan på  $\blacktriangleright$ .

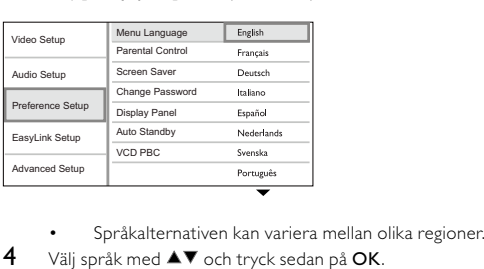

- 
- $4$  Välj språk med  $4$  och tryck sedan på OK.

## Använda Philips EasyLink

Produkten har funktioner för Philips EasyLink, som använder HDMI CEC-protokollet (Consumer Electronics Control). Du kan använda en enda fjärrkontroll för att kontrollera EasyLink-kompatibla enheter som är anslutna via HDMI-kontakter.

Kommentar

• Om du vill kunna använda EasyLink-funktionen måste du aktivera HDMI CEC-funktionerna på TV:n eller andra enheter som är anslutna till TV:n. Mer information finns i handboken till TV:n eller enheterna.

## Uppspelning med en knapptryckning

- Sätt på produkten genom att trycka på STANDBY  $\circlearrowleft$ .
	- » TV:n (med funktioner för enknappsuppspelning) sätts på automatiskt och växlar till rätt videokanal.
	- » Om en skiva har satts i produkten startas uppspelningen automatiskt.

## Vänteläge med en knapptryckning

- 1 Håll knappen **STANDBY** på fjärrkontrollen intryckt i mer än 3 sekunder.
	- » Alla anslutna enheter (om de har funktioner för enknappsuppspelning) växlar automatiskt till standby.

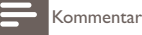

• Philips garanterar inte 100% interoperabilitet med alla HDMI CEC-enheter.

# 5 Spela upp

## Spela upp en skiva

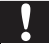

## Var försiktig

- Placera inte andra föremål än skivor i skivfacket.
- Vidrör inte den optiska linsen inuti skivfacket.
- **1** Tryck på  $\triangle$  så öppnas skivfacket.<br>**2** Sätt i en skiva med etiketten vär
- 2 Sätt i en skiva med etiketten vänd uppåt.<br>3 Tryck på  $\blacktriangle$  så stängs skivfacket och skivar
	- Tryck på ▲ så stängs skivfacket och skivan spelas upp.
		- Visa skivuppspelningen genom att slå på TV:n med rätt visningskanal för produkten.
			- Tryck på om du vill avbryta skivuppspelningen.

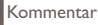

- Kontrollera skiv-/filformat som hanteras (se Din produkt > Spelbara media).
- Om lösenordsmenyn visas måste du ange lösenordet för uppspelning innan du kan spela upp den låsta eller begränsade skivan (mer information finns i Justera inställningar > Egna inställningar > [Föräldrakontroll]).
- Om du pausar eller stoppar uppspelningen av en skiva visas skärmsläckaren efter 10 minuters inaktivitet. Om du vill avaktivera skärmsläckaren trycker du på valfri knapp.
- Om du har pausat eller stoppat uppspelningen av en skiva och inte tryckt på någon knapp inom 30 minuter växlas produkten automatiskt till standby.

## Spela upp video

## Styra videouppspelning

- Spela upp en titel.
- Styr uppspelningen med hjälp av fjärrkontrollen.

| Knapp        | Åtgärd                                                                                                    |
|--------------|----------------------------------------------------------------------------------------------------|
| Ш            | Pausa uppspelning.                                                                                                    |
|              | Starta eller återuppta uppspelning.                                                                                                    |
|              | Stoppa uppspelning.                                                                                                    |
| K)           | Hoppa till föregående/nästa titel eller kapitel.                                                                                                    |
| <b>44/bb</b> | Snabbsök framåt eller bakåt. Ändra sökhastigheten genom<br>att trycka upprepade gånger.<br>Sakta in uppspelning bakåt eller framåt i pausläge.<br>٠ |

Kommentar

• Funktionen för att återuppta uppspelning är inte tillgänglig för BD-skivor med Java-program.

## Ändra videouppspelning

- Spela upp en titel.
- Ändra uppspelningen med fjärrkontrollen.

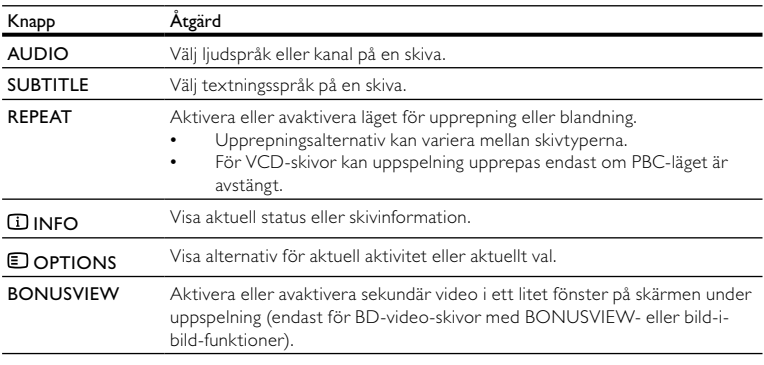

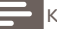

#### Kommentar

• Vissa åtgärder kanske inte fungerar med vissa skivor. Ytterligare detaljer finns i informationen som medföljer skivan.

### Teckenfönstermeny

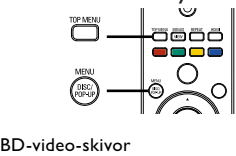

- TOP MENU: Stoppa videouppspelningen och visa skivmenyn. Funktionen är skivberoende.
- POP-UP MENU: Visa BD-video-skivmenyn utan att avbryta uppspelningen av skivan.

#### DVD-video-skivor

- TOP MENU: Visa en skivas rotmeny.
- DISC MENU: Visa skivinformation och de övriga funktionerna för skivan.

#### VCD-/SVCD-/DivX-skivor:

• DISC MENU: Visa innehållet på skivan.

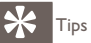

• Om du har avaktiverat inställningen PBC visas inte menyn för VCD-/SVCD-skivor utan skivan spelas upp från den första titeln. Om du vill visa menyn innan du spelar upp aktiverar du PBC-inställningen (se kapitlet Justera inställningar > [Egna inställningar] > [PBC]).

## Välja titel/kapitel

- 1 Tryck på **DOPTIONS** under uppspelning.
	- » Uppspelningsalternativmenyn visas.
- 2 Välj **[Titel]** eller **[Kapitel]** på menyn och tryck sedan på **OK.**<br>3 Välj titel- eller kapitelpumret och tryck sedan på **OK**
- Välj titel- eller kapitelnumret och tryck sedan på OK.

## Hoppa till en viss tid i uppspelningen

- 1 Tryck på  $\Box$  OPTIONS under uppspelning.<br>  $\rightarrow$  Uppspelningsalternativmenyn visas
	- » Uppspelningsalternativmenyn visas.
- 2 Välj **[Tidssökning]** på menyn och tryck sedan på **OK.**<br>3 Tryck på **pavigeringsknapparna (** $\blacktriangle$ **V**) om du vill ändr
- Tryck på navigeringsknapparna ( $\blacktriangle$ V) om du vill ändra tiden som du vill hoppa till och tryck sedan på OK.

## Zooma in/ut

- 1 Tryck på **D** OPTIONS under uppspelning.
	- » Uppspelningsalternativmenyn visas.
- 2 Välj [Zoom] på menyn och tryck sedan på OK.<br>3 Tryck på navigeringsknapparna ( $\blacklozenge$ )om du vill
- $3$  Tryck på navigeringsknapparna ( $\blacklozenge$ )om du vill välja zoomfaktor och tryck sedan på OK.<br>4 Använd pavigeringsknapparna till att paporera i den zoomade bilden.
- Använd navigeringsknapparna till att panorera i den zoomade bilden.
	- Avbryt zoomläget genom att trycka på  $\bigcirc$  BACK eller OK för att visa zoomnivåmätaren. Tryck sedan på navigeringsknapparna (<**)** tills zoomnivån [x1] markeras.

## Ställa in upprepad uppspelning för ett visst avsnitt

- 1 Tryck på **DOPTIONS** under uppspelning.
	- » Uppspelningsalternativmenyn visas.
- 2 Välj  $[U$ pprepa A-B] på menyn och tryck sedan på OK för att ställa in startpunkten.<br>3 Spola framåt i videouppspelningen och tryck sedan på OK för att ställa in slutpunkt.
- 3 Spola framåt i videouppspelningen och tryck sedan på OK för att ställa in slutpunkt.
	- » Repeterad uppspelning startar.
	- Om du vill avbryta det repeterande uppspelningsläget trycker du på **DOPTIONS**, väljer [Upprepa A-B] och trycker på OK.

## Kommentar

• Det går endast att markera en sekvens för upprepning inom ett spår/en titel.

## Visa videouppspelning med olika kameravinklar

- 1 Tryck på **DOPTIONS** under uppspelning.
	- » Uppspelningsalternativmenyn visas.
- 2 Välj [Vinkellista] på menyn och tryck sedan på  $\blacktriangleright$ .
- 3 Välj ett vinkelalternativ och tryck sedan på OK.
	- » Spela upp ändringar av den valda vinkeln.

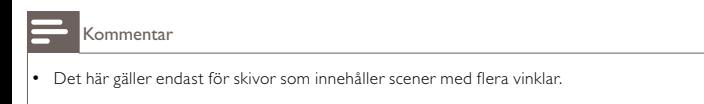

## Flytta undertext

Funktionen är bara tillgänglig om du har ställt in [TV-skärm] på [Cinema 21:9] (se Justera inställningar > Videoinställning).

- 1 Tryck på **DOPTIONS** under uppspelning.
	- » Uppspelningsalternativmenyn visas.
- 2 Välj [Shift Subtitle] på menyn och tryck sedan på  $\blacktriangleright$ .<br>3 Tryck på pavigoringsknapparna ( $\blacktriangleright$ T) för att flytta u
- Tryck på navigeringsknapparna ( $\blacktriangle$ V) för att flytta undertexten och tryck sedan på OK.

## Tips

- Du kan trycka på SUBTITLE på fjärrkontrollen om du vill komma åt funktionen Flytta undertext.
- Flytta undertext stöds inte för DivX-video med externa undertexter.
- Inställningen Flytta undertext behålls inte efter att skivan tas ur.

## Spela upp BD-video-skivor

Blu-ray Disc-skivor har högre kapacitet och stöd för funktioner som HD-video, flerkanalssurroundljud, interaktiva menyer osv.

- 1 Sätt i en BD-video-skiva.<br>2 Tryck på <del>4</del>. väli **ISpela s**
- 2 Tryck på  $\bigoplus$ , välj [Spela skiva] och tryck sedan på OK.<br>3 Uppspelpingen startar automatiskt. Du kan också välja
- Uppspelningen startar automatiskt. Du kan också välja ett uppspelningsalternativ i menyn och trycka på OK.
	- Om du vill visa ytterligare information, funktioner eller innehåll på skivan under uppspelningen trycker du på TOP MENU.
	- Om du vill visa skivmenyn utan att avbryta uppspelning trycker du på POP-UP MENU.

### Titta på BONUSVIEW-funktioner

(Gäller endast skivor som är kompatibla med BONUSVIEW- eller bild-i-bild-funktioner) Du kan visa ytterligare innehåll direkt (t.ex. kommentarer) i en litet fönster på skärmen.

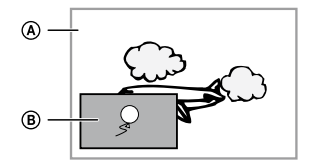

- Primär video
- B) Sekundär video
- 1 Aktivera det sekundära videofönstret genom att trycka på **BONUSVIEW.**<br>2 Tryck på **ELOPTIONS**
- Tryck på **EI OPTIONS** 
	- » Uppspelningsalternativmenyn visas.
- 3 Välj [Andra ljudspråk] eller [Andra textningsspråk] på menyn och tryck sedan på  $\blacktriangleright$ .<br>4 Välj språk för uppspelping och tryck sedan på OK
- Välj språk för uppspelning och tryck sedan på OK.

## Spela upp DivX®-video

DivX-video är ett digitalt medieformat med mycket bra kvalitet trots dess höga komprimering. Du kan titta på DivX-video på den DivX®-certifierade produkten.

- 1 Sätt i en skiva som innehåller DivX-videor.<br>2 Tryck på <del>A</del> väli **ISpela skival** och tryck ser
- Tryck på  $\bigoplus$ , välj **[Spela skiva]** och tryck sedan på **OK**. » En innehållsmeny visas.
- 3 Välj en videomapp och tryck på OK.<br>4 Välj den titel du vill spela upp och try
- 4 Välj den titel du vill spela upp och tryck på **OK.**<br>5 Styr uppspelningen med hjälp av fjärrkontrollen
- 5 Styr uppspelningen med hjälp av fjärrkontrollen.

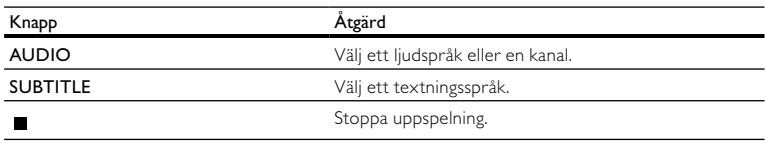

#### Kommentar

- Du kan endast spela upp DivX-videor som du har hyrt eller köpt med DivX-registreringskoden till produkten (se Justera inställningar > [Av. inställn.] > [DivX® VOD-kod]).
- Du kan spela upp DivX-videofiler på upp till 4 GB.
- Det går att visa högst 45 tecken i undertexten.

## Spela musik

## Styra ett spår

- 1 Spela upp ett spår.
- 2 Styr uppspelningen med hjälp av fjärrkontrollen.

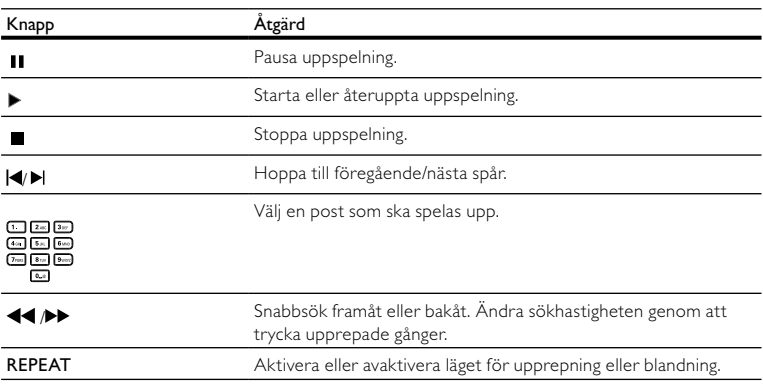

## Spela upp MP3-/WMA-musik

MP3/WMA är en typ av ljudfil som är mycket komprimerad (filer med tilläggen .mp3 eller .wma).

- 1 Sätt i en skiva som innehåller MP3-/WMA-musik.<br>2 Tryck på  $\bigstar$  välj [Spela skiva] och tryck sedan på
- Tryck på  $\spadesuit$ , välj [Spela skiva] och tryck sedan på OK.
	- » En innehållsmeny visas.
- 3 Välj en musikmapp och tryck på  $\overline{OK}$ .<br>4 Välj den fil du vill spela upp och tryck
	- Välj den fil du vill spela upp och tryck på OK.
		- Återgå till huvudmenyn genom att trycka på  $\bigcirc$  BACK.

#### Kommentar

- Om material har spelats in vid flera tillfällen på en skiva spelas endast den första inspelningen upp.
- En WMA-fil som skyddas av Digital Rights Management (DRM) kan inte spelas upp på den här produkten.
- Produkten har inte funktioner för ljudformatet MP3PRO.
- Om det förekommer specialtecken i MP3-spårnamnet (ID3) eller albumnamnet kan det hända att namnet inte visas korrekt på skärmen eftersom enheten inte har funktioner för tecknen.
- Mappar/filer som överskrider produktens begränsning kan inte visas eller spelas upp.

## Spela upp foto

## Spela upp foton som ett bildspel

Du kan visa foton med JPEG-format (filer med filtilläggen .jpeg eller .jpg).

- 1 Sätt i en skiva som innehåller IPEG-foton.
- $2$  Tryck på  $\spadesuit$ , välj [Spela skiva] och tryck sedan på OK.
	- » En innehållsmeny visas.
- 3 Välj en fotomapp och öppna den genom att trycka på OK.
	- Välj ett foto med hjälp av navigeringsknapparna.
	- Om du vill visa det valda fotot och starta bildspelet trycker du på OK.
- 4 Tryck på OK när du vill starta bildspelet.

#### Kommentar

- På grund av att det går att lagra så många låtar/bilder på en enda skiva kan det ta längre tid att visa skivans innehåll på TV:n.
- Produkten kan endast visa digitalkamerabilder i JPEG-EXIF-format. Det används för nästan alla digitalkameror. Du kan inte visa Motion JPEG-bilder eller bilder i andra format än JPEG eller bilder med liudklipp.
- Mappar/filer som överskrider produktens begränsning kan inte visas eller spelas upp.

## Styra bildvisningen

- $\frac{1}{2}$  Spela upp ett fotobildspel.
- Styr uppspelningen med hjälp av fjärrkontrollen.

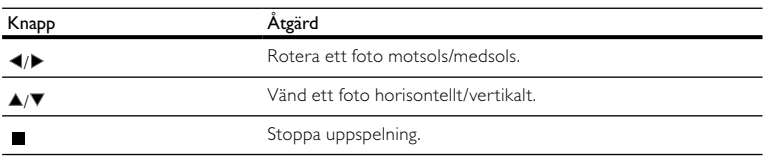

#### Kommentar

• Vissa åtgärder fungerar eventuellt inte med vissa skivor eller filer.

## Ange bildspelsintervall och -animering

- 1 Tryck på **DOPTIONS** under uppspelning.
	- » Uppspelningsalternativmenyn visas.
- 2 Välj [Längd per bild] på menyn och tryck sedan på OK.<br>3 Välj längd och tryck sedan på OK.
- 3 Välj längd och tryck sedan på OK.<br>4 Väli **IBildanimeringl** på menyn och
- 4 Välj **[Bildanimering]** på menyn och tryck sedan på OK.<br>5 Välj typ av animeringseffekt och tryck sedan på OK
- Välj typ av animeringseffekt och tryck sedan på OK.

## Spela upp musikbildspel

Skapa ett musikbildspel som spelar upp MP3-/WMA-musik och JPEG-fotofiler samtidigt.

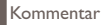

• Om du vill skapa ett musikbildspel måste du lagra MP3-/WMA- och JPEG-filerna på samma skiva.

- 1 Spela upp MP3-/WMA-musik.<br>2 Tryck på  $\bigstar$  RACK för att kor
- $2$  Tryck på  $\bigcirc$  BACK för att komma tillbaka till huvudmenyn.<br>3 Navigera till en fotomann och tryck på QK så startar hilden
	- Navigera till en fotomapp och tryck på **OK** så startar bildspelet.<br>
	Bildspelet startar och fortsätter till slutet av fotomappen
		- » Bildspelet startar och fortsätter till slutet av fotomappen.
		- » Ljudet fortsätter att spelas upp till slutet av skivan.
		- Stoppa bildspelet genom att trycka på  $\blacksquare$ .
		- Om du vill stoppa musikuppspelningen trycker du på  $\blacksquare$  igen.

# 6 Justera inställningar

Kommentar

• Om inställningsalternativet är nedtonat innebär det att inställningen inte kan ändras i det aktuella läget.

## Videoinställning

- **1** Tryck på <del>Å</del>.<br>**2** Väli IInställn
- $\frac{2}{3}$  Välj [Inställn] och tryck sedan på **OK.**<br> $\frac{3}{3}$  Välj [Videoinst 1 och tryck sedan på **»**
- Väli **[Videoinst.]** och tryck sedan på  $\blacktriangleright$ .

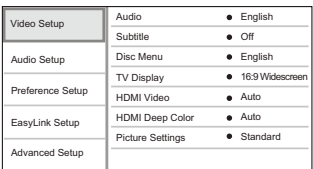

- 4 Välj ett alternativ och tryck sedan på OK.<br>5 Välj en inställning och tryck på OK
	- Välj en inställning och tryck på OK.
		- Återgå till föregående meny genom att trycka på  $\bigcirc$  BACK.
		- Stäng menyn genom att trycka på  $\spadesuit$ .

#### [Ljud]

Välj ett ljudspråk för skivuppspelning.

### [Textr.]

Välj ett textningsspråk för skivuppspelning.

### [Skivmeny]

Välj ett språk för skivmenyn.

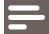

#### Kommentar

- Om språket som du ställer in inte finns på skivan används skivans standardspråk.
- För vissa skivor kan textnings-/ljudspråk endast ändras på skivans meny.

### [TV-skärm]

Välj ett visningsformat:

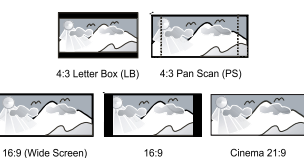

• [4:3 Letterbox]– För TV med skärmförhållandet 4:3: bredbildsvisning med svarta fält längst upp och längst ned på skärmen.

- [4:3 Panscan]– För TV med skärmförhållandet 4:3: skärmbild med full höjd och beskurna sidor.
- [16:9 widescreen] För widescreen-TV: visa bild i förhållande 16:9.
- [16:9] För TV med skärmförhållandet 16:9: visa bild i förhållande 4:3 för skivor med 4:3-förhållande, med svarta fält till vänster och höger på skärmen.
- [Cinema 21:9] För widescreen-TV med visningsförhållande 21:9: Ta bort svarta fält nere och uppe på skärmen.

#### Kommentar

- Om [4:3 Panscan] du har valt inte kan användas med skivan visar skärmen i formatet [4:3 Letterbox].
- Visning av hjälptext är tillgänglig i alla lägen, utom [Cinema 21:9].
- Funktionen Subtitle Shift är endast aktiverad i läget [Cinema 21:9].
- Läs användarhandboken för information om optimal visning med Philips Cinema 21:9-TV:n.

### [HDMI-video]

Välj en HDMI-videoupplösning som är kompatibel med TV:ns visningsfunktioner.

- [Auto] Identifiera och välj den bästa videoupplösningen automatiskt.
- [Urspr.] Ställ in den ursprungliga videoupplösningen.
- [480i/576i], [480p/576p], [720p], [1080i], [1080p], [1080p/24Hz] Välj en inställning för videoupplösning som passar bäst för TV:n. Mer information finns i användarhandboken för TV:n.

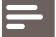

Kommentar

• Om inställningen inte är kompatibel med TV-apparaten visas en tom bild. Vänta 10 sekunder tills den automatiska återställningen utförs eller tryck på knappen HDMI upprepade gånger tills bilden visas.

### [HDMI Deep Color]

Den här funktionen är endas tillgänglig när skärmen är ansluten med en HDMI-kabel och när den stöder Deep Color-funktionen.

- [Auto] Få levande bilder i över en miljard färger på en Deep Color-aktiverad TV.
- [Av] Utgångsstandard 8-bitarsfärgen.

## [Bildinställn.]

Välj en förinställd uppsättning med färgbildsinställningar.

- [Standard] Inställning för originalfärger.
- [Levande] Inställning för klara färger.
- [Cool] Inställning för mjuka färger.
- [Ätgärd] Inställning för skarpa färger. Med den här inställningen förbättras detaljåtergivningen i mörka områden. Passar perfekt för actionfilmer.
- [Animation] Inställning för kontrastfärger. Passar perfekt för tecknade filmer.

## Ljudinställning

- **1** Tryck på  $\triangle$ .<br>**2** Väli IInställn
- 2 Välj [Inställn] och tryck sedan på OK.<br>3 Välj [Ljudinst Loch tryck sedan på  $\blacktriangleright$
- Väli **[Ljudinst.]** och tryck sedan på  $\blacktriangleright$ .

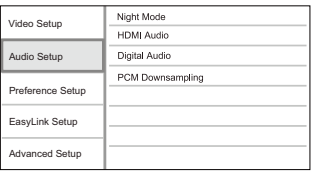

- 4 Välj ett alternativ och tryck sedan på OK.<br>5 Välj en inställning och tryck på OK
	- Välj en inställning och tryck på OK.
		- Återgå till föregående meny genom att trycka på  $\bigcirc$  BACK.
		- Stäng menyn genom att trycka på  $\spadesuit$ .

## [Nattläge]

Höga ljud dämpas och låga ljud förstärks så att du kan titta på skivor med låg volym utan att störa de andra i huset.

- [Auto] Gäller spår med Dolby True HD-ljud.
- [På] För tyst läge på natten.
- [Av] För surroundljud med fullt dynamiskt omfång.

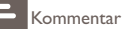

• Gäller endast för Dolby-kodade DVD-Video- och BD-video-filmer.

## [HDMI-liud]

Välj ett HDMI-ljudutdataformat när du ansluter produkten till en TV eller ljudenhet via en HDMI-kabel.

- [Bitstream] Välj den bästa ursprungliga HD-ljudupplevelsen (endast via en HD-ljudkompatibel mottagare).
- [Auto] Identifiera och välj automatiskt det bästa ljudformatet.

## [Digitalt ljud]

Välj ljudformat för uttaget DIGITAL OUT (koaxial/optisk).

- [Auto] Identifiera och välj automatiskt det bästa ljudformatet.
- [PCM] Den anslutna enheten har inte funktioner för flerkanalsformat. Ljudet mixas ned till tvåkanaligt liud.
- [Bitstream] Välj det bästa ursprungliga ljudet för Dolby- eller DTS-ljud (speciella BD-video-ljudeffekter har avaktiverats).

### Kommentar

- Du måste kontrollera att det går att använda ljudformatet med skivan och den anslutna ljudenheten (förstärkare/mottagare).
- När [Bitstream] har valts avaktiveras knappen för interaktivt ljud.

### [PCM-nedsampling]

Ställ in samplingsfrekvens för PCM-ljudutdataformat från uttaget DIGITAL OUT (koaxial/optisk).

- [På] PCM-ljud samplas ned till 48 kHz.
- [Av] För BD- och DVD-skivor som spelats in med LPCM-format utan upphovsrättsskydd: Tvåkanalsljudsignaler upp till 96 kHz skickas som LPCM-signaler utan konvertering.

## Egna inställningar

- **1** Tryck på  $\triangle$ .<br>**2** Väli **IInställn**
- 2 Välj [Inställn] och tryck sedan på OK.<br>3 Välj [Inställningar] och tryck sedan på
- Väli **[Inställningar]** och tryck sedan på  $\blacktriangleright$ .

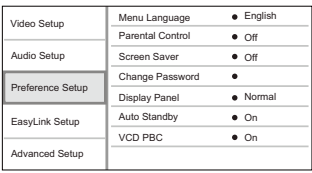

- 4 Välj ett alternativ och tryck sedan på OK.<br>5 Välj en inställning och tryck på OK
	- Välj en inställning och tryck på OK.
		- Återgå till föregående meny genom att trycka på  $\bigcirc$  BACK.
		- Stäng menyn genom att trycka på  $\spadesuit$ .

### [Menyspråk]

Välj ett språk för skärmmenyer.

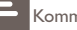

Kommentar

• Om du ansluter produkten till en HDMI CEC-kompatibel TV hjälp av en HDMI-kabel växlar den automatiskt till samma menyspråk som i TV:n (om språket inställt i TV:n hanteras av produkten).

### [Föräldrakontroll]

Begränsa åtkomst till skivor som inte är lämpliga för barn. Den här typen av skivor måste ha klassificeringsnivåer.

Om du vill få åtkomst anger du det senaste lösenordet eller 0000.

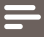

Kommentar

- Det krävs lösenord för att spela upp skivor som klassificerats över den nivå som angetts i [Föräldrakontroll].
- Klassificeringarna varierar mellan olika länder. Om du vill tillåta uppspelning för alla skivor väljer du 8 för DVD-video och BD-Video.
- På vissa skivor finns det information om klassificering men de har inte spelats in med klassificeringsnivåer. Sådana skivor påverkas inte av den här funktionen.

### [Skärmsl.]

Aktivera eller avaktivera skärmsläckarläget. Det hjälper till att skydda TV-skärmen från att skadas av att en stillbild visas för länge.

- [På] Ställ in skärmsläckaren så att den aktiveras efter tio minuters inaktivitet (t.ex. i paus- eller stoppläge)
- [Av] Avaktivera skärmsläckarläget.

### [Byta lösenord]

Ställ in eller ändra lösenordet.

1) Använd sifferknapparna till att ange det aktuella eller senaste angivna lösenordet. Om du

- glömmer lösenordet anger du 0000 och trycker sedan på OK.
- 2) Ange det nya lösenordet.
- 3) Ange det nya lösenordet igen.
- 4) Flytta till [Bekräfta] på menyn och tryck på OK.

### [Teckenfönster]

Välj ljusstyrka för teckenfönstret på frontpanelen.

- [Normal] Normal ljusstyrka.
- [Nedtonat] Tona ned skärmen.

### [Auto standby]

Aktivera eller avaktivera automatiskt standbyläge. Det är en energisparfunktion.

- [På] Växla till standbyläge efter 30 minuters inaktivitet (t.ex. i paus- eller stoppläge).
- [Av] Avaktivera automatiskt standbyläge.

## [VCD PBC]

Aktivera eller avaktivera innehållsmenyn för VCD-/SVCD-skivor med PBC (uppspelningskontroll).

- [På] Visa indexmenyn när du sätter i en skiva för uppspelning.
- [Av] Hoppa över menyn och starta uppspelningen från första titeln.

## EasyLink-inställning

- 1 Tryck på  $\triangle$ .<br>2 Väli Ilnställn
- $\frac{2}{3}$  Välj [Inställn] och tryck sedan på OK.<br> $\frac{2}{3}$  Välj [Easyl ink inst] och tryck sedan p
- Välj [EasyLink-inst] och tryck sedan på  $\blacktriangleright$ .

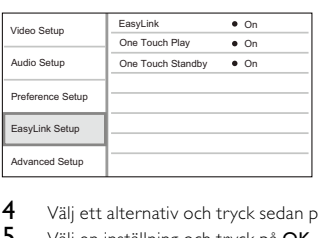

- 4 Välj ett alternativ och tryck sedan på OK.<br>5 Välj en inställning och tryck på OK
	- Välj en inställning och tryck på OK.
		- Återgå till föregående meny genom att trycka på  $\bigcirc$  BACK.
		- Stäng menyn genom att trycka på  $\spadesuit$ .

## [EasyLink]

Produkten har funktioner för Philips EasyLink, som använder HDMI CEC-protokollet (Consumer Electronics Control). Du kan använda en enda fjärrkontroll för att kontrollera alla EasyLinkkompatibla enheter som är anslutna via HDMI-kontakter.

- [På] Aktivera EasyLink-funktioner.
- [Av] Avaktivera EasyLink-funktioner.

## [Enknappsuppsp.]

När du sätter på produkten genom att trycka på **STANDBY** $\circ$  sätts TV:n (om TV:n har funktioner för enknappsuppspelning) på automatiskt och växlar till videokanalen. Skivuppspelningen startar om det sitter en skiva i produkten.

- [På] Aktivera funktionen för enknappsuppspelning.
- [Av] Avaktivera funktionen för enknappsuppspelning.

## [Enknappsstandby]

När du håller knappen  $STANDBY$  $\circ$  på fjärrkontrollen intryckt växlar alla anslutna HDMI CEC-enheter (om de har funktioner för enknappsstandby) till standbyläge samtidigt.

- [På] Aktivera funktionen för enknappsstandby.
- [Av] Avaktivera funktionen för enknappsstandby.

### Kommentar

- Du måste slå på HDMI CEC-funktionerna på TV:n/enheterna innan du kan använda EasyLink-styrning. Mer information finns i användarhandboken till TV:n/enheterna.
- Philips garanterar inte 100 % interoperabilitet med alla HDMI CEC-kompatibla enheter.

## Avancerad inställning

1 Tryck på  $\triangle$ .

- 2 Välj [Inställn] och tryck sedan på OK.<br>3 Välj EAv. inställn 1 och tryck sedan på
- Välj [Av. inställn.] och tryck sedan på  $\blacktriangleright$ .

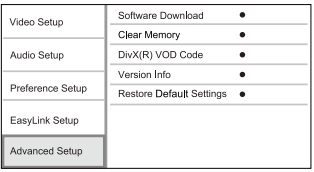

- 4 Välj ett alternativ och tryck sedan på OK.<br>5 Välj en inställning och tryck på OK.
	- Välj en inställning och tryck på OK.
		- Återgå till föregående meny genom att trycka på  $\bigcirc$  BACK.
		- Stäng menyn genom att trycka på  $\spadesuit$ .

### [Programhämtning]

Du kan utöka produktens funktioner genom att uppdatera programvaran (om den senaste versionen finns tillgänglig på Philips webbplats).

• [USB] – Hämta programvara från USB-enheten som är ansluten till produkten.

Kommentar

• Mer information om programvaruuppdatering finns i Ytterligare information > Uppdatera programvaran.

### [Rensa minne]

Ta bort viss Blu-ray disc-data (t.ex. BonusView) som automatiskt kopieras till den anslutna USB-enheten.

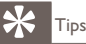

• I den anslutna USB-enheten skapas mappen "BUDA" automatiskt. Där lagras vissa nödvändiga data från Blu-ray disc-skivan.

### [DivX® VOD-kod]

Visa DivX®-registreringskoden.

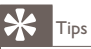

• Använd produktens DivX-registreringskod när du hyr eller köper film från www.divx.com/vod. DivX-filmer som hyrs eller köps via tjänsten DivX® VOD (Video On Demand) kan endast spelas upp på den enhet som de har registrerats för.

## [Versionsinfo.]

Visa programvaruversionen och MAC-adressen för produkten.

.<br>Tids

• Den här informationen krävs för att du ska kunna kontrollera om det finns en ny tillgänglig programvaruversion på Philips webbplats som du kan hämta och installera i produkten.

### [Återställa standardinställningar]

Återställ alla inställningar i produkten till fabriksinställningarna, utom inställningen [Föräldrakontroll].

# 7 Ytterligare information

## Uppdatera programvara

För prestandaförbättrande programvaruuppdateringar kontrollerar du den aktuella programvaruversionen och jämför den med den senaste programvaran (om tillgänglig) på Philips webbplats.

- **1** Tryck på <del>Å</del>.<br>**2** Väli IInställn
- 2 Välj [Inställn] och tryck sedan på OK.<br>3 Välj EAv. inställn 1 > EVersionsinfo 1 o
- Välj [Av. inställn.] > [Versionsinfo.] och tryck sedan på OK.

## Uppdatera programvara via USB

- 1 Gå till www.philips.com/support och kontrollera om den senaste programvaruversionen finns tillgänglig för produkten.
- 2 Hämta programvaran till en USB-flashenhet.<br>3 Sätt in USB-flashenheten i uttaget USB på ba
- 3 Sätt in USB-flashenheten i uttaget USB på baksidan.<br>4 På hemmenyn välier du Ilnställn1 > IAv. inställn.1 >
- 4 På hemmenyn väljer du [Inställn] > [Av. inställn.] > [Programhämtning] > [USB].<br>5 Bekräfta uppdateringen genom att följa de instruktioner som visas på TV:n
- 5 Bekräfta uppdateringen genom att följa de instruktioner som visas på TV:n.
	- » När programvaruuppdateringen är slutförd växlas produkten automatiskt till standbyläge.
- 6 Koppla från nätsladden i några sekunder och anslut den igen för att starta om produkten.

### Kommentar

• Stäng inte av strömmen eller ta bort USB-flashenheten när programvaruuppdateringen pågår, då kan produkten skadas.

## Vård

## Var försiktig

• Använd inte lösningsmedel som bensen, thinner, rengöringsmedel eller antistatisk sprej för skivor.

Torka skivan med en mikrofiberduk i riktning från skivans mitt och utåt mot dess kant i en rak linje.

# 8 Specifikationer

#### Kommentar

• Specifikationer och design kan ändras utan föregående meddelande

#### Video

- Signalsystem: PAL/NTSC
- Kompositvideoutgång: 1 Vp-p (75 ohm)
- HDMI-utgång: 480p, 576p, 720p, 1080i, 1080p, 1080p24

#### Ljud

- Tvåkanalig analog utgång
	- Främre ljud L + R: 2 Vrms (> 1 kohm)
- Digital utgång: 0,5 Vp-p (75 ohm)
	- Koaxial
- HDMI-utgång
- Samplingsfrekvens:
	- MP3: 32 kHz, 44.1 kHz, 48 kHz
	- WMA: 44,1 kHz, 48 kHz
- Konstant bithastighet:
	- MP3: 112 kbit/s 320 kbit/s
	- WMA $\cdot$  48 kbit/s 197 kbit/s

#### USB

• Som extra minne för programvaruuppdateringar och BonusView-innehåll. Inte för uppspelning av media.

#### Huvudenhet

- Strömförsörjning
	- Europa: 220 240 V växelström, 50 Hz
- Effektförbrukning: 25 W
- Energiförbrukning i standbyläge: < 1 W
- Mått (b x h x d): 360 x 54 x 240 mm
- Nettovikt: 2,5 kg

#### Medföljande tillbehör

- Fjärrkontroll och batterier
- Ljud-/videokablar
- Användarhandbok

#### Laserspecifikation:

- Lasertyp:
	- BD-laserdiod: InGaN/AIGaN
	- DVD-laserdiod: InGaAIP
	- CD-laserdiod: A IGaAs
- Våglängd:
	- BD: 405 ±5 nm
- DVD: 650 +13/-10 nm
- $CD: 790 + 15$  nm
- Uteffekt:
	- BD: Högst: 20 mW
	- DVD: Högst: 7 mW
	- CD: Högst: 7 mW

# 9 Felsökning

## Varning

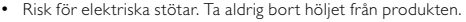

Försök aldrig reparera systemet själv. Om du gör det gäller inte garantin.

Om du har problem med att använda den här produkten kan du kontrollera följande innan du begär service. Om problemet kvarstår registrerar du produkten och får support på www.philips.com/welcome.

Om du kontaktar Philips behöver du ange modell- och serienumret till produkten. Modell- och serienumret finns på produktens baksida. Skriv numren här:

Modellnummer \_\_\_\_\_\_\_\_\_\_\_\_\_\_\_\_\_\_\_\_\_\_\_\_\_\_ Serienr \_\_\_\_\_\_\_\_\_\_\_\_\_\_\_\_\_\_\_\_\_\_\_\_\_\_\_

## Huvudenhet

#### Ingen reaktion med fjärrkontrollen.

- Anslut produkten till eluttaget
- Peka med fjärrkontrollen mot IR-sensorn som sitter på produktens frontpanel.
- Sätt i batterierna åt rätt håll.
- Sätt i nya batterier i fjärrkontrollen.

## Bild

#### Ingen bild.

• Mer information om hur du väljer rätt videokanal finns i användarhandboken till TV:n. Ändra TV-kanal tills Philips-skärmen visas.

#### Det visas ingen bild vid HDMI-anslutning.

- Om produkten är ansluten till en obehörig visningsenhet med en HDMI-kabel kanske ljud-/ videosignalen inte fungerar.
- Kontrollera om det är fel på HDMI-kabeln. Byt ut HDMI-kabeln mot en ny.
- Om det här inträffar när du ändrar inställningen [HDMI-video] trycker du flera gånger på HDMI på fjärrkontrollen tills en bild visas.

#### Ingen HD-videosignal på TV:n.

- Se till att skivan innehåller HD-video.
- Se till att TV:n har funktioner för HD-video.

## Ljud

## Inget ljud från TV:n.

- Kontrollera att ljudkablarna är anslutna till ljudingången på TV:n.
- Överlåt TV:ns ljudingång till motsvarande videoingång. Mer information finns i handboken för TV:n.

## Inget ljud från högtalarna till ljudenheten (stereosystem/förstärkare/mottagare).

- Kontrollera att ljudkablarna är anslutna till ljudingången på ljudenheten.
- Ställ in ljudenheten på rätt ljudingångskälla.

### Det hörs inget ljud vid HDMI-anslutning.

• Det kanske inte hörs något ljud från HDMI-utgången om den anslutna enheten inte är HDCP-kompatibel eller endast är DVI-kompatibel.

## Inget sekundärt ljud för bild-i-bild-funktioner.

• När du väljer [Bitstream] under menyn [HDMI-ljud] eller [Digitalt ljud] tystas interaktivt ljud som sekundärt ljud för bild-i-bild-funktioner. Avmarkera [Bitstream].

## Spela upp

## Det går inte att spela upp skivan.

- Kontrollera att skivan är rätt isatt.
- Kontrollera att produkten har funktioner för skivan. Se Din produkt > Spelbara media.
- Kontrollera att produkten har funktioner för regionkoden för DVD- eller BD-skivan.
- För DVD±RW- och DVD±R-skivor: Kontrollera att skivan är färdigställd.
- Rengör skivan.

## Det går inte att spela upp eller läsa datafiler (JPEG, MP3, WMA).

- Kontrollera att datafilen lagrats med något av formaten UDF, ISO9660 eller JOLIET.
- Kontrollera att den valda mappen inte innehåller fler än 9 999 (DVD-skivor) respektive 999 filer (CD-skivor).
- Kontrollera att JPEG-filtillägget är .jpg, .JPG, .jpeg eller .JPEG.
- Kontrollera att filtillägget är .mp3 eller .MP3, och .wma eller .WMA för Windows Media™ Audio.

## No entry (Ingen inmatning) visas på TV:n.

• Åtgärden kan inte utföras.

## Det verkar inte som om EasyLink-funktionen fungerar.

• Kontrollera att produkten är ansluten till Philips varumärke EasyLink TV och att [EasyLink] på menyn är inställd på [På].

## Det går inte att spela upp USB-enheten på produkten.

• Den här produkten kan inte spela upp några ljud-/video-/fotofiler som har lagrats på en USB-enhet. USB-anslutningen fungerar bara för programvaruuppdateringar och BonusViewinnehåll.

# 10 Ordlista

#### Bildförhållande

Bildförhållandet är förhållandet mellan TV-skärmens längd och höjd. Förhållandet på en vanlig TV är 4:3, medan förhållandet på en högdefinitions- eller bredbilds-TV är 16:9. Med brevlådeformatet kan du visa bredare bilder än på en vanlig 4:3-skärm.

#### Blu-ray Disc-skiva (BD)

Blu-ray Disc-skivan är nästa generations optiska videoskiva som klarar att lagra fem gånger mer data än en vanlig DVD. Tack vare den stora kapaciteten kan du dra nytta av funktioner som HD-video, flerkanaligt surroundljud, interaktiva menyer och så vidare.

#### BONUSVIEW

Det här är en BD-Video-funktion (Final Standard Profile eller Profile 1.1) för interaktivt innehåll på skivor, som bild-i-bild-funktioner. Det här innebär att du kan spela upp både en primär och en sekundär video samtidigt.

## D

#### Digitalt ljud

Digitalt ljud är en ljudsignal som har omvandlats till numeriska värden. Digitalt ljud kan överföras via flera kanaler. Analogt ljud kan endast överföras i två kanaler.

#### DivX Video-On-Demand

Den här DivX Certified ®-enheten måste registreras för att kunna spela upp DivX Videoon-Demand (VOD)-innehåll. Skapa registreringskoden genom att lokalisera DivX VODavsnittet i enhetens inställningsmeny. Besök vod.divx.com med den här koden för att slutföra registreringsprocessen och lära dig mer om DivX-video.

#### Dolby Digital

Ett surroundljudsystem utvecklat av Dolby Laboratories som innehåller upp till sex kanaler med digitalt ljud (front vänster och höger, surround vänster och höger, center och subwoofer).

### DTS

Digital Theatre Systems. Ett surroundljudsystem som ger 5.1 kanaler digitalt ljud i konsumentelektronik och mjukvaruinnehåll. Det är inte utvecklat av Dolby Digital.

# H

### **HDCP**

High-bandwidth Digital Content Protection. En specifikation som ger säker överföring av digitalt innehåll mellan olika enheter (för att förebygga otillåten kopiering).

#### HDMI

HDMI (High-Definition Multimedia Interface) är ett digitalt gränssnitt med hög hastighet som kan överföra okomprimerad högupplöst video och digitalt flerkanaligt ljud. Det ger bild och ljud med hög kvalitet, helt utan störningar. HDMI är fullständigt bakåtkompatibelt med DVI.

Enligt krav i HDMI-standarden leder anslutning till HDMI- eller DVI-produkter utan HDCP (Highbandwidth Digital Content Protection) till att antingen video- eller ljudsignalen kommer att saknas.

## J JPEG

Ett mycket vanligt stillbildsformat. Ett kompressionssystem för stillbildsdata, föreslaget av Joint Photographic Expert Group, vilket ger en liten minskning i bildkvalitet trots det höga kompressionsförhållandet. Filerna har filtillägget .jpg eller .jpeg.

# M

### MP3

Ett filformat med ett datakomprimeringssystem för ljud. MP3 är en förkortning av Motion Picture Experts Group 1 (eller MPEG-1) Audio Layer 3. När MP3-formatet används kan en CDR-R eller CD-RW innehålla omkring tio gånger mer data än en vanlig CD.

## P

### PBC

Uppspelningskontroll. Ett system med vilket man kan navigera på en video-CD/Super VCD med skärmmenyer som är inspelade på skivan. Du kan ha glädje av interaktiv uppspelning och sökning.

### **PCM**

Pulskodsmodulering. Ett kodningssystem för digitalt ljud.

# R

### Regionkod

Ett system som endast tillåter uppspelning av skivor i den tilldelade regionen. Den här enheten spelar endast skivor med kompatibla regionkoder. Du hittar enhetens regionkod på produktetiketten. En del skivor är kompatibla med fler än en region (eller ALLA regioner).

# W

### **WMA**

Windows Media™ Audio. Avser en ljudkomprimeringsteknik som utvecklats av Microsoft Corporation. WMA-data kan kodas med Windows Media player version 9 eller Windows Media player för Windows XP. Filerna har filtillägget .wma.

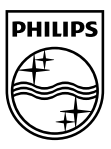

© 2009 Koninklijke Philips Electronics N.V. All rights reserved. BDP2500\_12\_UM\_V2.0\_937

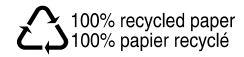